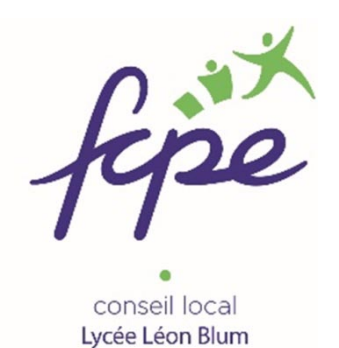

## **Tutoriel pour remplir le bon de commande FCPE gratuitement**

Remplir un document PDF est très facile et gratuit avec le logiciel Acrobat Reader.

## **Vous avez déjà Acrobat Reader, passez à la 3ème page du tutoriel.**

Pour installer la dernière version cliquez [ici,](https://get.adobe.com/fr/reader/otherversions/) votre navigateur s'ouvre sur cette page cliquez sur "Télécharger Acrobat Reader".

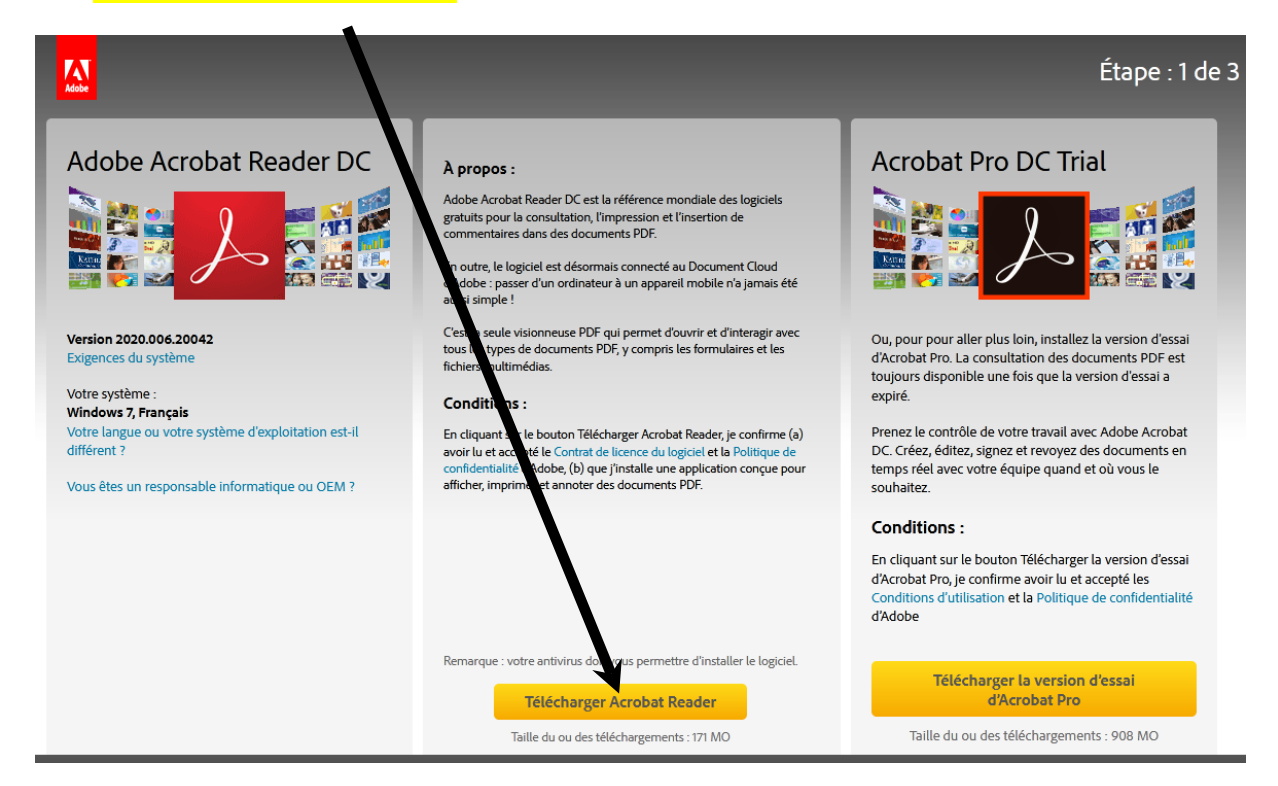

## Une fenêtre s'ouvre cliquez sur "enregistrez le fichier"

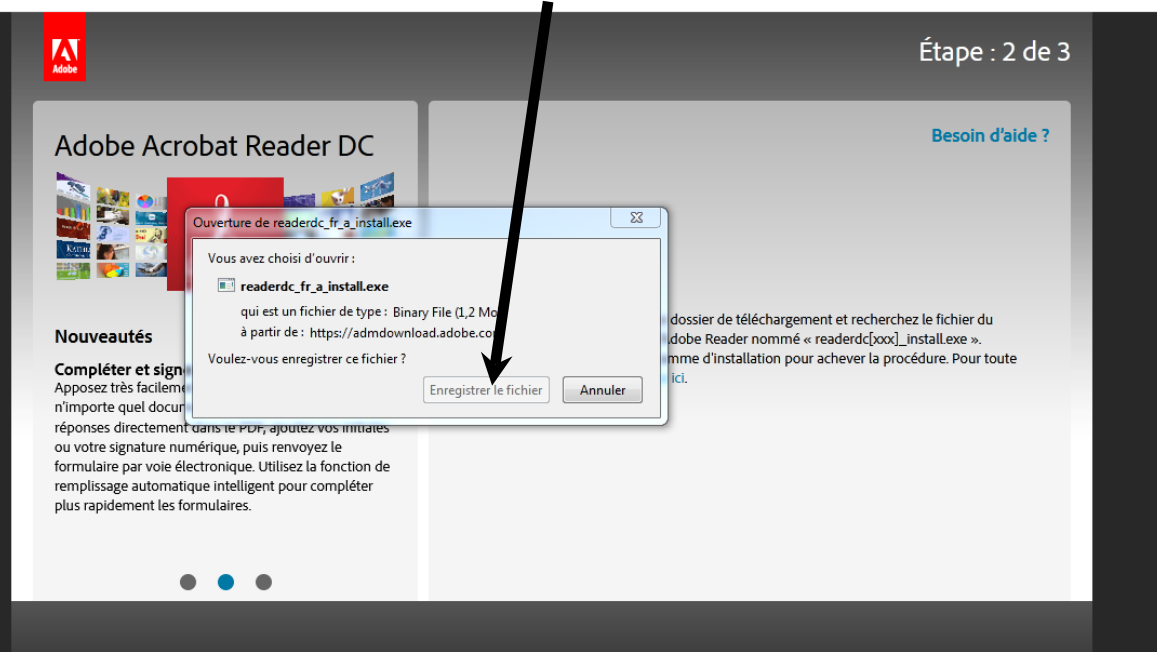

L'enregistrement terminé ouvrez votre dossier "téléchargement et cliquez sur "readerdc fr xa install"

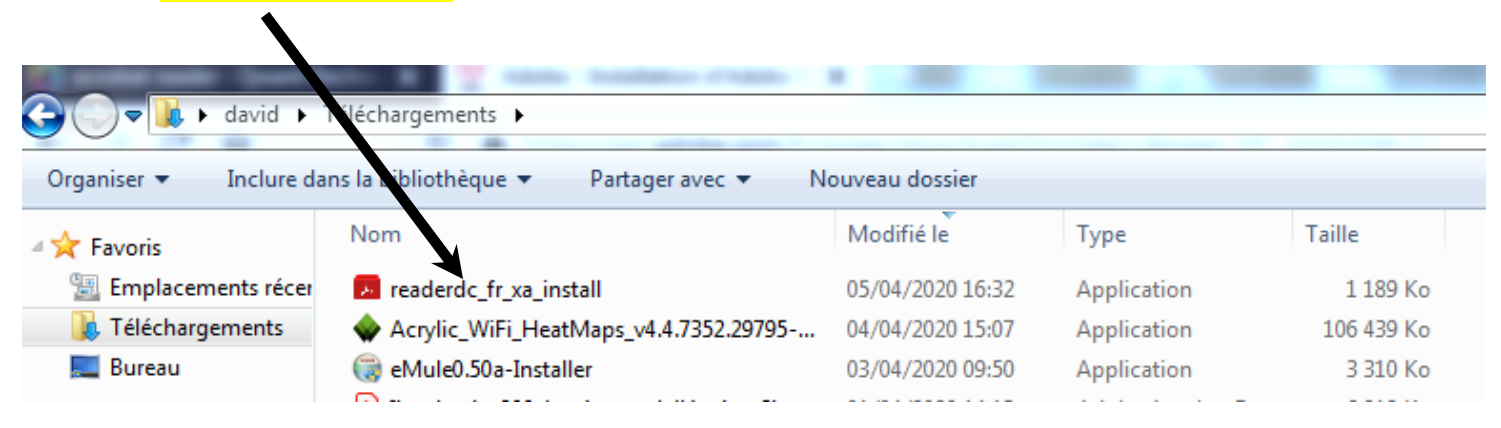

Une fenêtre de confirmation s'ouvre cliquez sur "exécuter"

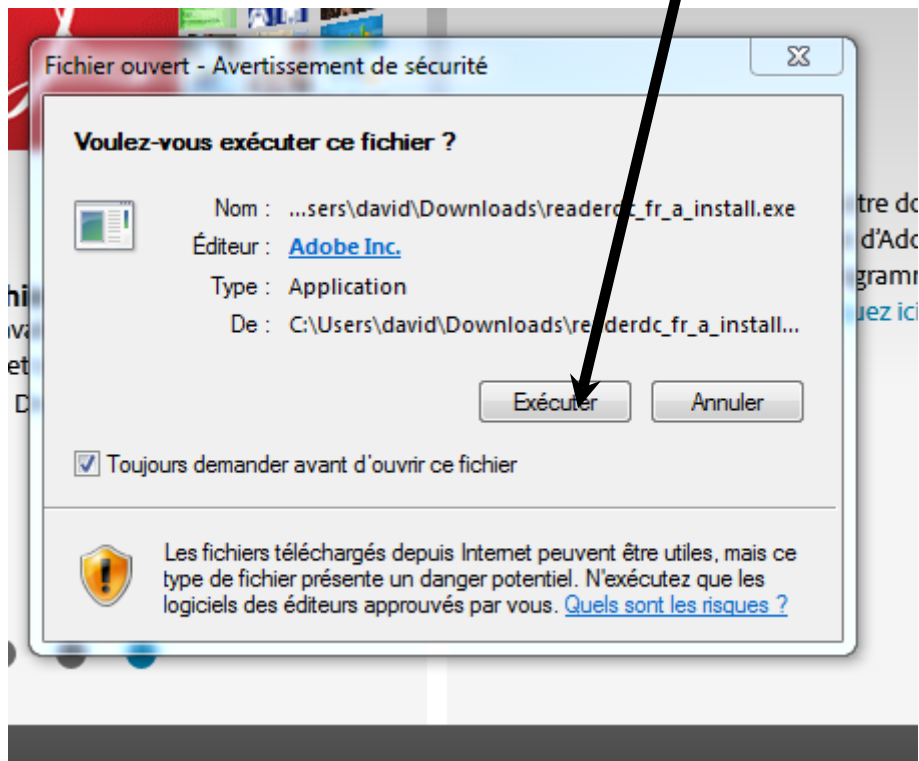

L'installation se déroule et lorsqu'elle est terminée cliquez ici.

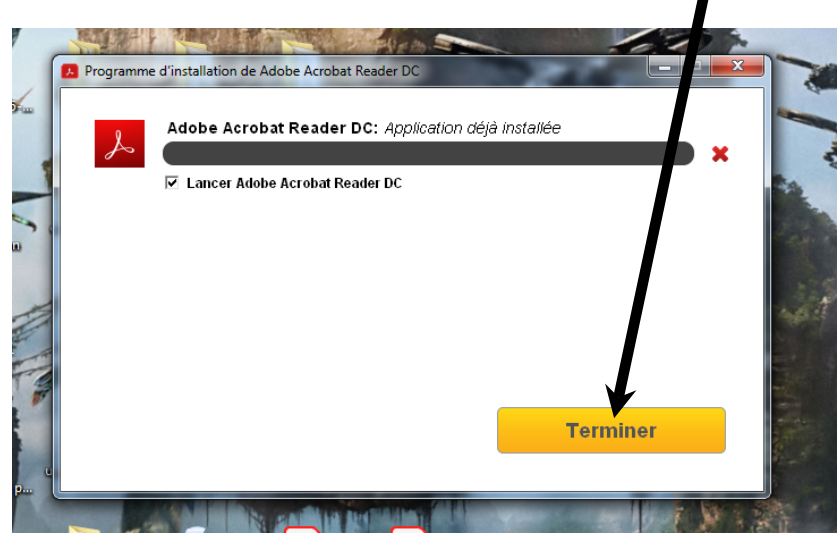

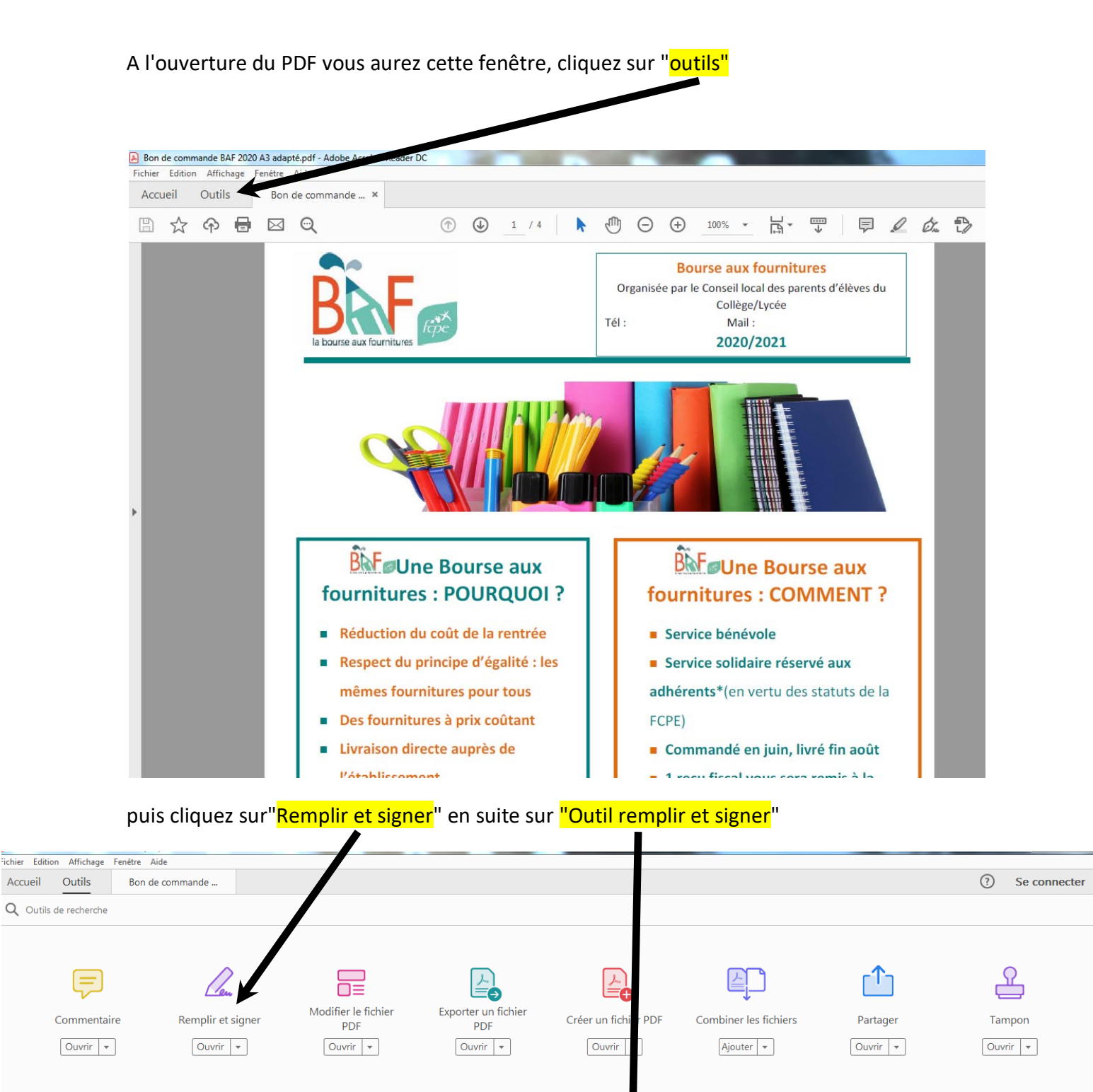

Que voulez-vous faire ?

 $\mathcal{D}$ 

Certificats

**Afficher plus** 

لسنا

Mesure

 $\boxed{\text{Ouvrir} \ \ \ \ \ \ \ \ \ \ \ \ }$ 

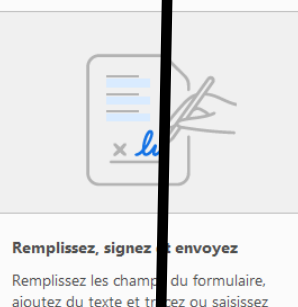

Demander à d'autres de signer

Ajoutez des signataires, indiquez où

la progression.

remplir et signer, envoyez-les et suivez

Demander des signatures

ajoutez du texte et t votre signature.

Outil Remplir et signer

Et voilà votre document est maintenant interactif, il suffit de cliquer ou vous voulez écrire, un champ s'ouvre et vous pouvez écrire, modifier la taille de la police ou supprimer le champ.

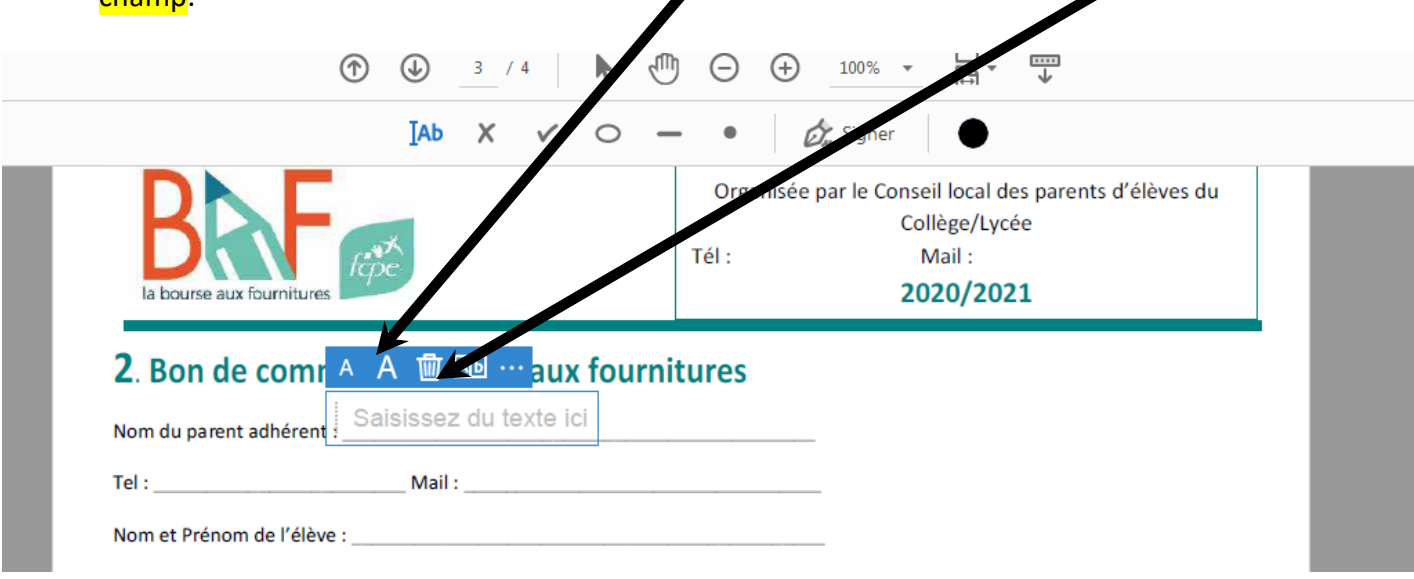

Vous pouvez à la fin de votre saisie enregistrer le document sans perdre vos modifications.

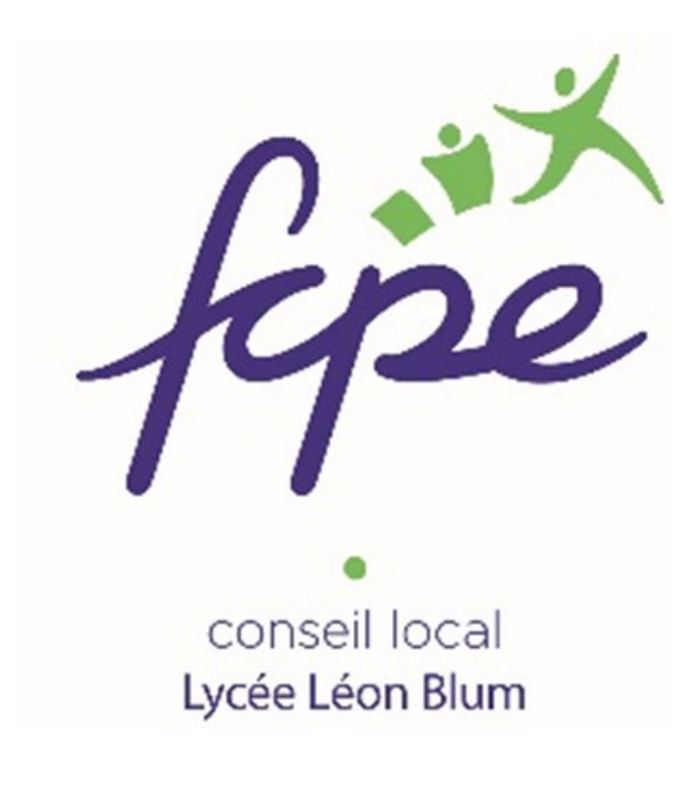